# miroir

# Micro Projector Instructions

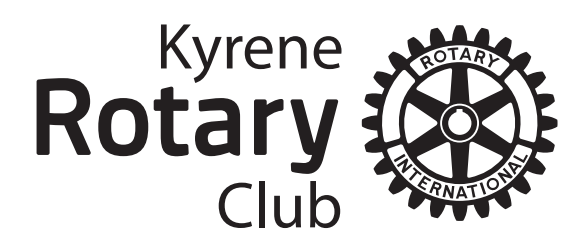

Serving Tempe, Chandler & Ahwatukee, Arizona

### **Location of Parts and Controls**

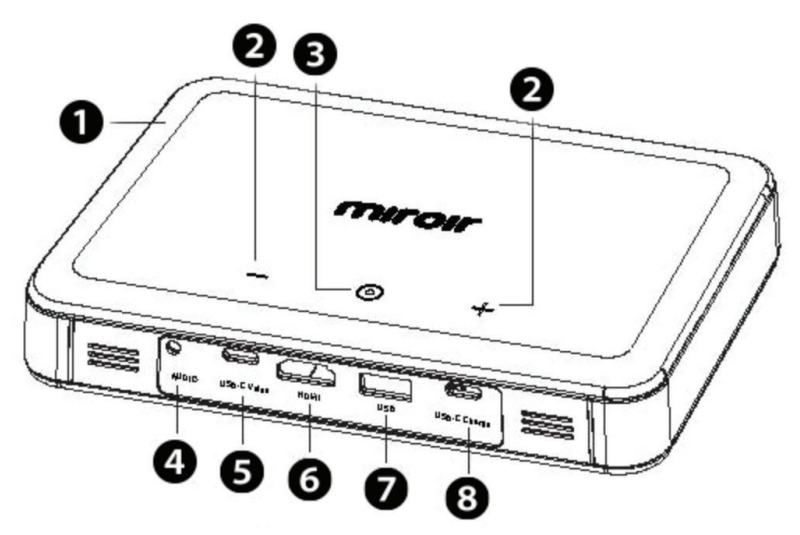

**1. Battery Indicator Lights** - Lights flash in turn as the device charges. The battery is fully charged when all the lights illuminate and no longer flash.

**2. Volume Controls** - Increase/decrease the volume output of the projector.

**3. Mode Control** - Press for auto focus and auto keystone adjustments. Press and hold to turn ECO brightness mode on or off.

**4. Audio Out** (3.5mm) - (Optional) Connect an external speaker or headphones.

**5. USB-C Video Input** - Connect the supplied USB-C video cable to a device that supports USB-C video output.

**6. HDMI Video Input** - Connect an HDMI cable to a device that supports HDMI video output.

**7. USB Power Output -** Connect a USB power cable to provide power to a HDMI streaming stick. Cannot be used for video input.

**8. USB-C Charge Input** - Connect the supplied USB-C charging cable and power adapter. Fully charge battery before the first use (approx. 4-5 hours).

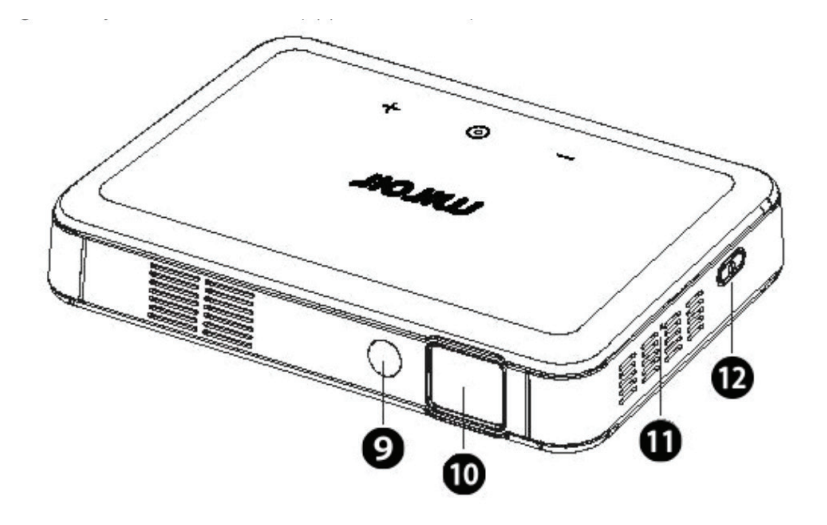

**9. Auto Focus Sensor** - IMPORTANT: Do not block sensor. Keep sensor clean and free of debris.

### **10.Projection Lens**

**11. Reset Button** - Press to reset projector.

**12.Power Button** - Press and hold for 3 seconds to power the projector on or off. Briefly press to check battery life on the projector. Battery life will be displayed by the number of lit battery indicator lights.

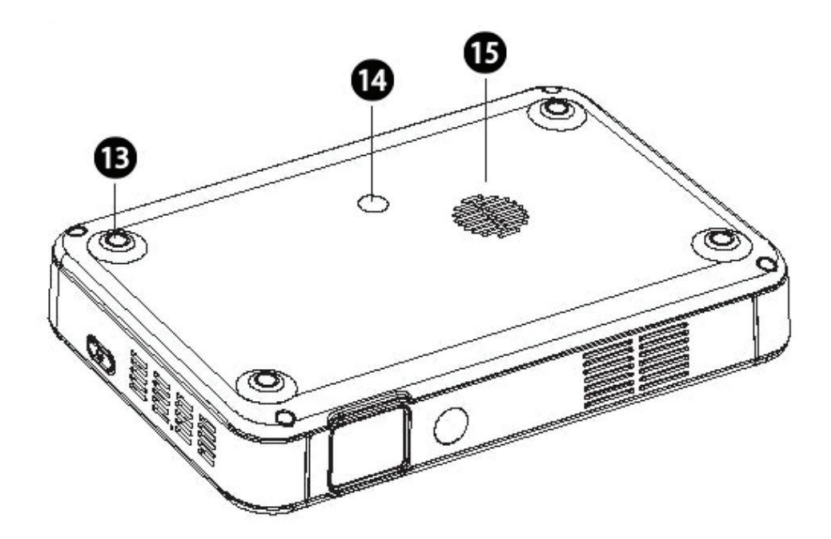

**13.Rubber Foot Pads** - Provides stability and proper airflow to cooling vents.

**14.Tripod Mount** - Will fit a standard sized tripod screw. Tripod not included.

**15.Cooling Vent** - IMPORTANT: Do not cover or block airflow to the vent.

# **Connecting Your Device to the Projector**

# **Connect Using HDMI**

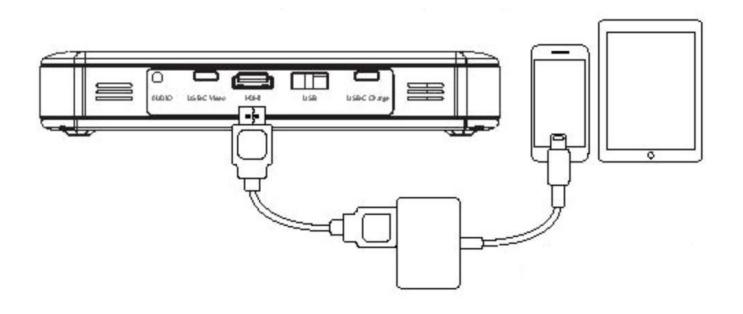

To connect your Apple device to your Miroir M220 projector, you will need an Apple Digital AV Adapter (sold separately) and an HDMI cable (included in the box).

### *Having trouble connecting your iPhone or iPad?*

Be sure to double check that you are using an authentic Apple Digital AV adapter to connect. Third party adapters may not function reliably or properly.

Additionally, try connecting your iPhone or iPad to another HDMI display with the same cable and adapter to see if you get the same results.

If you are still unable to get an image, there may be a problem with the HDMI cable, or the adapter itself.

# **Connect using USB-C**

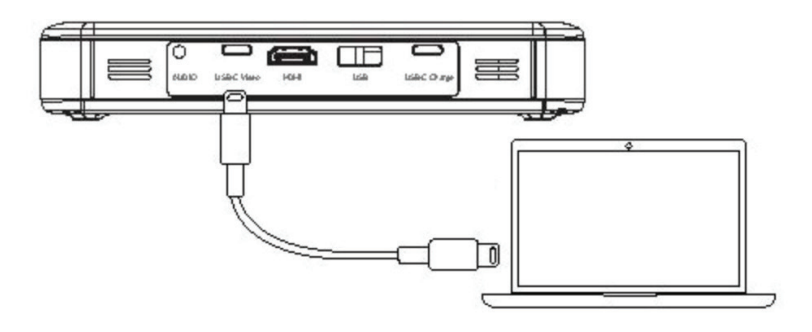

To connect your computer with USB-C to a Miroir M220 projector, you will need a USB-C Video Cable (included in the box).

IMPORTANT: Not all USB-C Cables will support video.

The USB-C cable that comes with the projector will support video and charging and is labeled on one end with USB-C Video Cable.

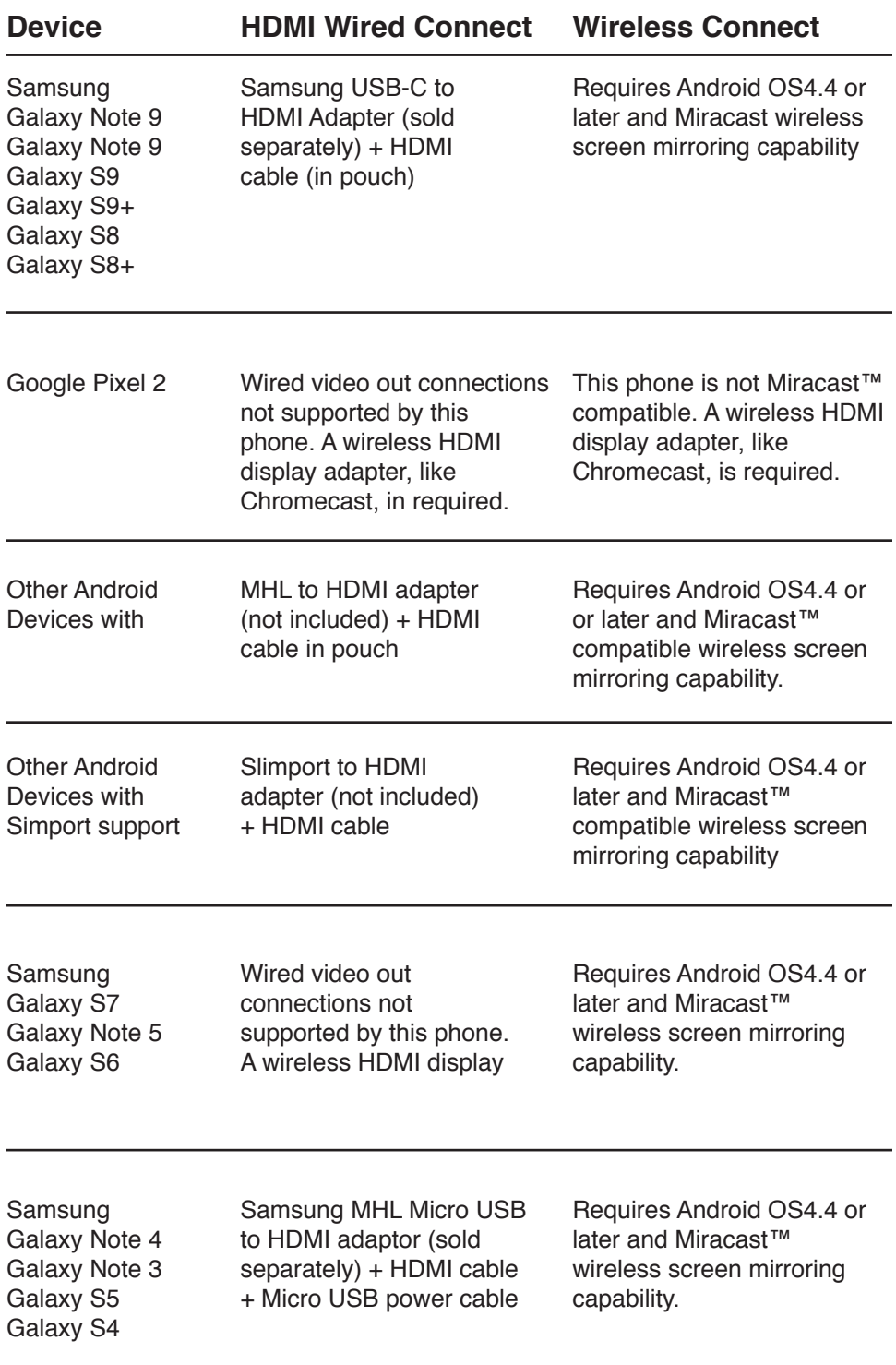